# **\*-\*\*de\* Abrechnung von Einzellektionen \*fr\* Décompte des leçons ponctuelles \*-\***

Der Einzellektionenansatz wird zur Entlöhnung von Einzellektionen, von Stellvertreterinnen und Stellvertretern wie auch von Fachreferierenden und Klassenhilfen angewandt. Die Ansätze beinhalten Ferien- und Feiertagsentschädigung sowie den anteilsmässigen 13. Monatslohn und werden in Anhang 1 LADV pro gehaltene Lektion auf der jeweiligen Stufe definiert.

#### Wichtige Links und Formulare

[Formular Abrechnung Einzellektionen und weitere Entschädigungen](https://wpgl.apps.be.ch/download/attachments/10356940/04.11_Formular_Abrechnung_Einzellektionen_und_Entsch%C3%A4digungen.xlsx?api=v2) [Upload-Formular](https://www.bkd.be.ch/de/tools/meldung-von-einzellektionen-und-weiteren-entschaedigungen.html) [Anhang 1 LADV](https://www.belex.sites.be.ch/app/de/texts_of_law/430.251.1/annex/all)

#### **Entlöhnung im Einzellektionenansatz**

Der Einzellektionenansatz wird zur Entlöhnung von Einzellektionen, von [Stellvertreterinnen und Stellvertretern](https://wpgl.apps.be.ch/pages/viewpage.action?pageId=9339735) mit einem Anstellungsverhältnis von bis zu 30 Tagen, wie auch von [Fachreferierenden](https://wpgl.apps.be.ch/pages/viewpage.action?pageId=9340057) und [Klassenhilfen](https://wpgl.apps.be.ch/pages/viewpage.action?pageId=10354796) verwendet. Die jeweiligen Ansätze sind in [Anhang 1 LADV](https://www.belex.sites.be.ch/app/de/texts_of_law/430.251.1/annex/all) aufgeführt. In den Ansätzen enthalten sind die Ferien- und Feiertagsentschädigung sowie das 13. Monatsgehalt (anteilsmässig). Es besteht kein Anspruch auf Betreuungszulagen und Gehaltsausrichtung bei Mutterschaft, während des Militär-, Zivilschutz- und Zivildienstes sowie bei Krankheit und Unfall.

#### **Übersicht Einzellektionenansätze (Beiträge in Franken pro gehaltene Lektion)<sup>1</sup>**

Die aufgeführten Beträge sind teuerungsbereinigt (Stand 1. Januar 2024) und weichen daher von den Angaben in Anhang 1 LADV ab. Die Ansätze in Anhang 1 LADV werden bei der nächsten Gesetzesanpassung korrigiert.

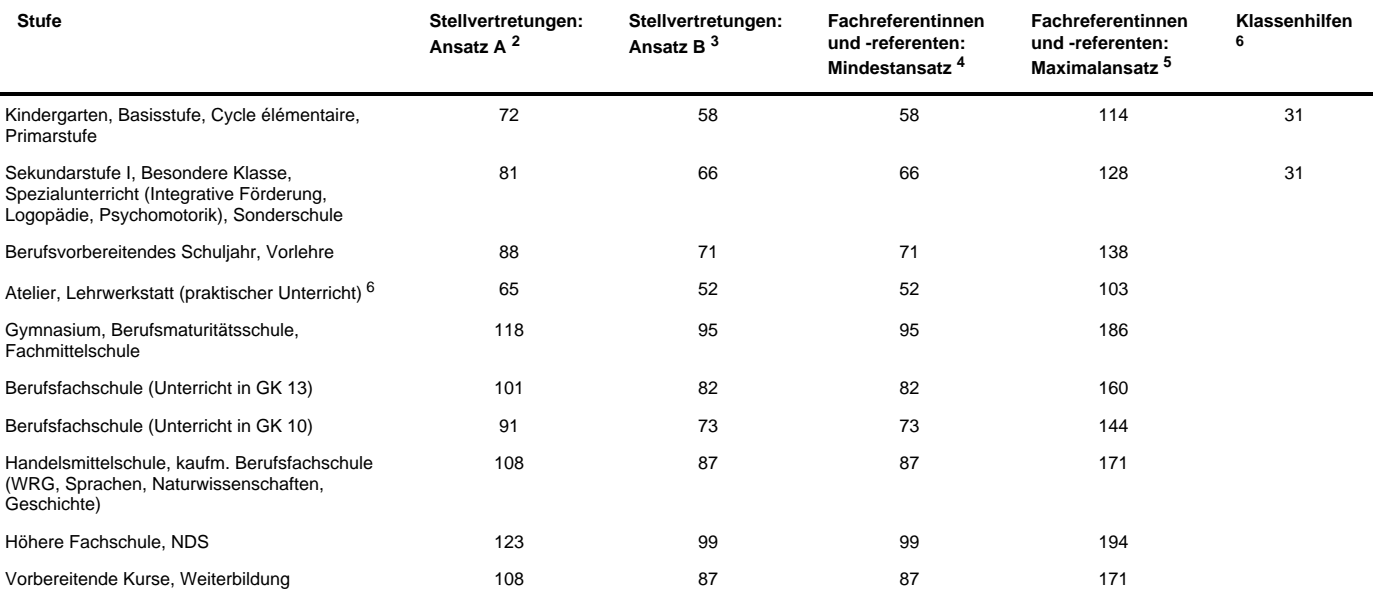

<sup>1</sup> Die Abteilung Personaldienstleistungen des Amtes für Zentrale Dienste der Bildungs- und Kulturdirektion passt die Ansätze im Ausmass des gewährten generellen Gehaltsaufstiegs jeweils an.

<sup>2</sup> Ansatz A: Alle Ausbildungsanforderungen erfüllt. Stellvertreterinnen und Stellvertreter mit einem Lehrdiplom eines tiefer eingestuften Schultyps werden nach dem ihrem Lehrdiplom entsprechenden Ansatz A entschädigt, falls dieser Ansatz höher ist als der Ansatz B des Schultyps, an dem die Stellvertretung stattfindet.

3 Ansatz B: Ausbildungsanforderungen teilweise oder nicht erfüllt. Stellvertreterinnen und Stellvertreter mit einem Lehrdiplom eines tiefer eingestuften Schultyps werden nach dem ihrem Lehrdiplom entsprechenden Ansatz A entschädigt, falls dieser Ansatz höher ist als der Ansatz B des Schultyps, an dem die Stellvertretung stattfindet.

<sup>4</sup> Die Schulleitungen sind berechtigt, die Ansätze zwischen dem Mindest- und dem Maximalansatz selber festzulegen.

5 Die Schulleitungen der Sekundarstufe II und der höheren Fachschulen können im Rahmen des Schulbudgets den Maximalansatz höher festlegen, wenn sie keine Lehrperson finden, die zum vorgegebenen Ansatz verpflichtet werden kann.

 $6$  Lektionendauer = 60 Min.

#### Wichtig zu wissen: Spezialfälle bei der Entlöhnung von Stellvertretenden und Fachreferierenden

Stellvertreterinnen und Stellvertreter mit einem Anstellungsverhältnis von mehr als einem Monat werden mit einem Monatsgehalt entschädigt, das demjenigen der übrigen im Monatsgehalt angestellten Lehrpersonen entspricht. Dasselbe gilt für Fachreferierende, die mehr als 320 Einzellektionen pro Schuljahr unterrichten.

Dauert das Anstellungsverhältnis wider Erwartens länger als einen Monat resp. unterrichten Fachreferierende mehr als 320 Einzellektionen pro Jahr, erfolgt eine rückwirkende Anpassung des Gehalts auf das Gehalt einer im Monatsgehalt angestellten Lehrperson.

Bei einer Anstellungsdauer von mehr als einem Monat aber weniger als einem Semester wird bei Stellvertretenden wie auch bei Fachreferierenden ein [Ferienanteil b](https://wpgl.apps.be.ch/pages/viewpage.action?pageId=10356848)erechnet.

Sollen Einzellektionen für übernommene schulinterne Stellvertretungen nicht ausbezahlt werden, besteht die Möglichkeit zur Buchung in die [individuelle Pensenbuchhaltung \(IPB\)](https://wpgl.apps.be.ch/pages/viewpage.action?pageId=9340405). Die angesammelten Lektionen sollen jedoch möglichst im selben Schuljahr wieder kompensiert werden.

# Rechtliche Grundlagen

#### **LADV Art. 5 Entschädigung und Gehalt**

<sup>1</sup> Stellvertreterinnen und Stellvertreter, deren Anstellungsverhältnis für bis zu einem Monat eingegangen wird, werden im Einzellektionenansatz gemäss den Ansätzen im Anhang 1 entschädigt. In den Ansätzen sind die Ferien- und Feiertagsentschädigung sowie das 13. Monatsgehalt anteilsmässig enthalten. Es besteht kein Anspruch auf Betreuungszulagen und Gehaltsausrichtung bei Mutterschaft, während des Militär-, Zivilschutz- und Zivildienstes sowie bei Krankheit und Unfall.

<sup>2</sup> Stellvertreterinnen und Stellvertreter, deren Anstellungsverhältnis für mehr als einen Monat eingegangen wird, werden mit einem Monatsgehalt entschädigt, das demjenigen der übrigen im Monatsgehalt angestellten Lehrkräfte entspricht.

 $^3$  Dauert das Anstellungsverhältnis von Personen gemäss Absatz 1 wider Erwarten länger als einen Monat, wird das Gehalt rückwirkend auf Anstellungsbeginn hin demjenigen der übrigen im Monatsgehalt angestellten Lehrkräfte angepasst.

4 … \*

 $\odot$ 

\* Dieser Inhalt wurde aufgehoben. Weitere Informationen finden Sie in der Änderungstabelle unter <https://www.belex.sites.be.ch/frontend/versions/1459>

#### **Kommentare**

[Anhang 1 LADV](https://www.belex.sites.be.ch/frontend/structured_documents/9949/download_pdf_annex.pdf)

### Arbeitsunterlagen

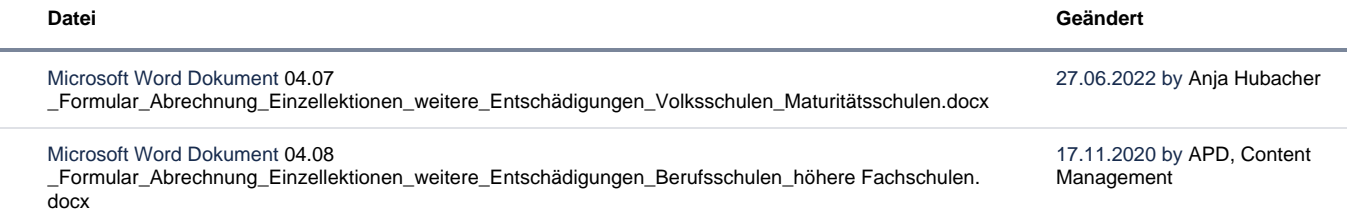

Microsoft Excel Tabelle [04.11\\_Formular\\_Abrechnung\\_Einzellektionen\\_und\\_Entschädigungen.xlsx](https://wpgl.apps.be.ch/download/attachments/10356940/04.11_Formular_Abrechnung_Einzellektionen_und_Entsch%C3%A4digungen.xlsx?api=v2) 23.01.2024 by [APD Content](    /display/~mn51
) 

[Management](    /display/~mn51
)

Microsoft Excel Tabelle [04.12\\_Online\\_Excel Formular Abrechnung Einzellektionen und Entschädigungen.](https://wpgl.apps.be.ch/download/attachments/10356940/04.12_Online_Excel%20Formular%20Abrechnung%20Einzellektionen%20und%20Entsch%C3%A4digungen.xlsx?api=v2) [xlsx](https://wpgl.apps.be.ch/download/attachments/10356940/04.12_Online_Excel%20Formular%20Abrechnung%20Einzellektionen%20und%20Entsch%C3%A4digungen.xlsx?api=v2)

23.01.2024 by [APD Content](    /display/~mn51
)  [Management](    /display/~mn51
)

[Alle herunterladen](https://wpgl.apps.be.ch/pages/downloadallattachments.action?pageId=10356940)

### FAQ

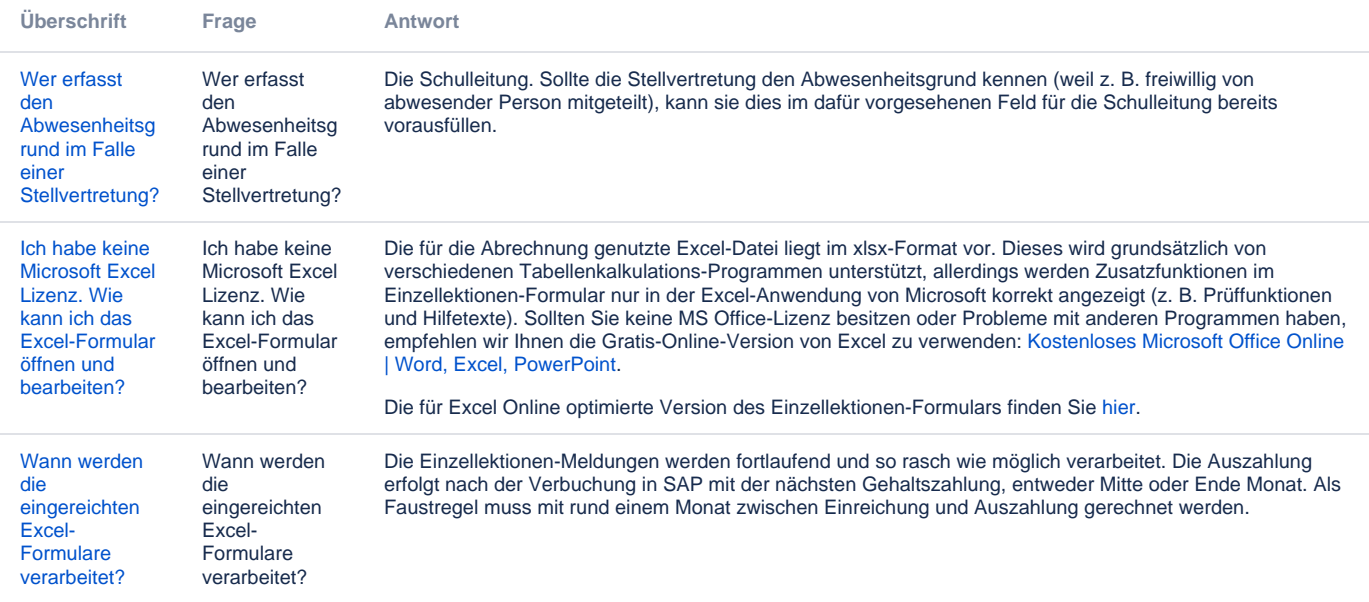

[Weshalb wird](https://wpgl.apps.be.ch/pages/viewpage.action?pageId=91128017)  [mein](https://wpgl.apps.be.ch/pages/viewpage.action?pageId=91128017)  [eingereichtes](https://wpgl.apps.be.ch/pages/viewpage.action?pageId=91128017)  [Formular von](https://wpgl.apps.be.ch/pages/viewpage.action?pageId=91128017)  [der BKD](https://wpgl.apps.be.ch/pages/viewpage.action?pageId=91128017)  [abgelehnt?](https://wpgl.apps.be.ch/pages/viewpage.action?pageId=91128017)

Weshalb wird mein eingereichtes Formular von der BKD abgelehnt?

Ein Formular wird dann abgelehnt, wenn es unvollständig ist. Das geschieht hauptsächlich aus den folgenden Gründen:

Die Angaben zur Schulorganisation (Einsatzort der geleisteten Lektion/en) fehlen. Die Angaben zur Lehrperson, die eine Auszahlung beantragt, fehlen. Bei Stellvertretungen fehlt der Abwesenheitsgrund der abwesenden Lehrperson. Bei bewilligungspflichtigen Lektionen (z. B. Klassenhilfen) fehlt die Referenz-Nummer aus dem Bewilligungsschreiben.

Die Bestätigung der Richtigkeit durch die Lehrperson und Schulleitung/Anstellungsbehörde fehlt. Bei Neuanstellungen fehlen die Personalangaben der Lehrperson, die eine Auszahlung beantragt.

Stellen Sie deshalb sicher, dass die benötigen Angaben vollständig ausgefüllt sind, bevor Sie den Antrag einreichen. Eine Anpassung des bereits eingereichten, abgelehnten Formulars ist leider nicht möglich. Abgelehnte Formulare müssen von der Schulleitung/Anstellungsbehörde neu erstellt und erneut via Upload-Formular eingereicht werden.

Tipp: In Abschnitt 5 des Excel-Formulars finden Sie eine Checkliste, die Ihnen zeigt, ob die Daten vollständig ausgefüllt wurden (ausser für Abschnitt 3 - keine automatische Prüfung). Erst wenn der Status bei den ersten vier Zeilen auf grün ist, ist das Formular vollständig ausgefüllt.

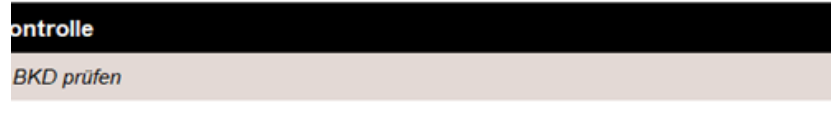

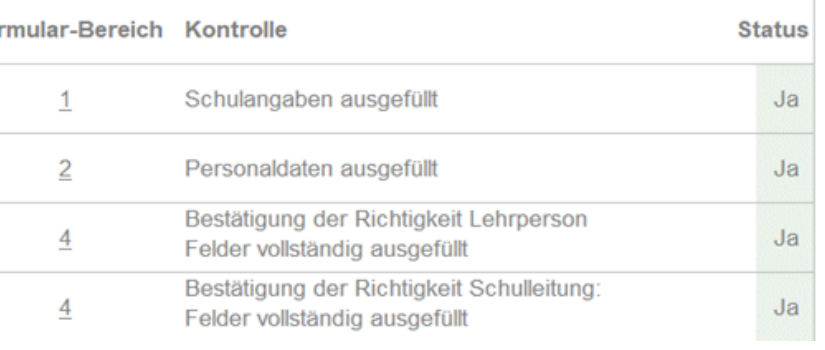

Archiv Keine Inhalte

Feedback

**Haben Ihnen diese Informationen weitergeholfen? Vielen Dank für Ihre Rückmeldung.**

Rückmeldung Ja Teilweise Nein

Senden

[themepressdefault:Feedbackformular]

# Kontakt

#### **Haben Sie Fragen oder fehlen Ihnen Informationen? Oder haben Sie einen Fehler entdeckt?**

Hier wird das Kontakt-Formular angezeigt. Sie können sich aber auch per Tel/Mail bei uns melden: [+41 31 633 83 12](tel:+41 31 633 83 12) / [wpgl@b](mailto:wpgl@be.ch) [e.ch](mailto:wpgl@be.ch)

Kommentar required Anzahl verfügbare Zeichen: 2000 Kontakt

Ich möchte, dass Sie mich kontaktieren. Anrede required Keine Herr Frau Vorname required

Nachname required

Firma/Organisation

Strasse und Hausnr.

PLZ required

Bitte nur Zahlen eintragen Ort required

E-Mail-Adresse required

Telefon required

Bitte nur Zahlen eintragen. Datenbearbeitung required

 $\Box$  Ich bin damit einverstanden, dass meine IP-Adresse gespeichert wird und meine Angaben mittels E-Mail an die zuständige Stelle weitergeleitet werden.

Senden

[themepressdefault:Kontaktformular]

### Themen

Was Sie auch noch interessieren könnte:

[Anstellung von Stellvertreterinnen und Stellvertretern](https://wpgl.apps.be.ch/pages/viewpage.action?pageId=9339735) [Klassenhilfe](https://wpgl.apps.be.ch/pages/viewpage.action?pageId=10354796) [Anstellung von Fachreferentinnen und -referenten](https://wpgl.apps.be.ch/pages/viewpage.action?pageId=9340057)